## **Undoing Changes**

Structure lets you undo a potentially destructive operation if you realize that you have made a mistake or that the result is not what you expected. These operations can be undone:

- [Adding](https://wiki.almworks.com/display/structure028/Adding+Issues+to+Structure) issues from a search result;
- $\bullet$ [Removing](https://wiki.almworks.com/display/structure028/Removing+Issues+from+Structure) issues from a structure;
- [Drag-and-Drop](https://wiki.almworks.com/display/structure028/Using+Drag+and+Drop);
- The Paste operation of a [Cut & Paste](https://wiki.almworks.com/display/structure028/Using+Copy+and+Paste) sequence.

When you perform an operation that can be undone, a corresponding hyperlink appears in the footer at the bottom of the Structure widget. For example, if you drag and drop some issues, the link will read "Undo Drag and Drop". If you click the link, your changes are reverted, and the link itself changes to a "redo" link, allowing you to reapply the operation.

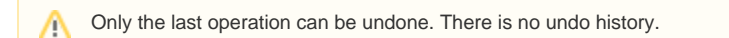

If the operation being undone has been uploaded to the server already, then a new operation (or several operations) will be uploaded in order to Ф revert the changes. You will see both the original operation and the undo operation in the [structure history.](https://wiki.almworks.com/display/structure028/Viewing+History+of+a+Structure)